# **Coñecendo a e configurando a miña contorna (I):**

- **1. A miña área persoal.**
	- 1. *Cómo poder editar esta páxina e configurar os bloques.*

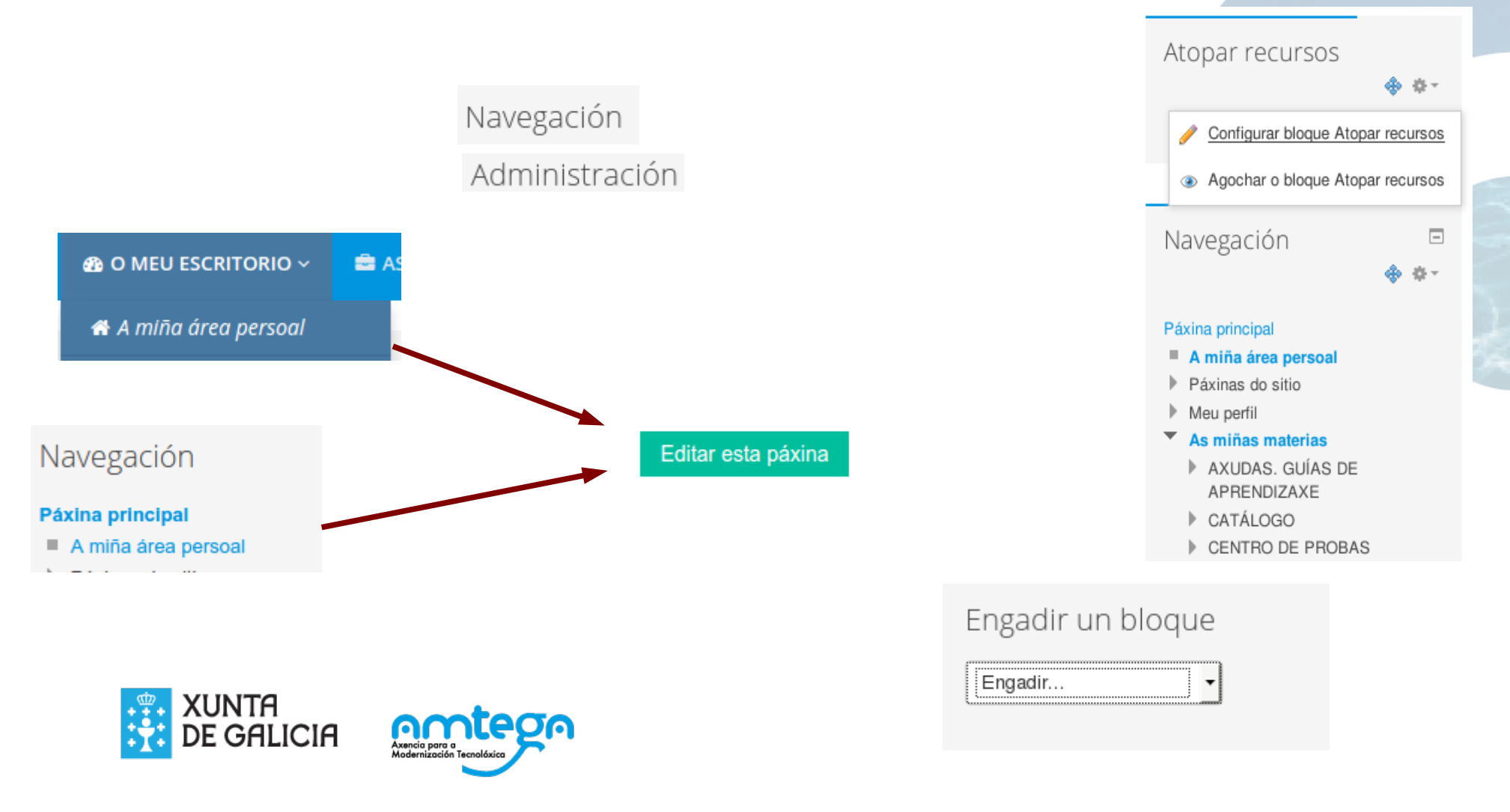

# **Coñecendo a e configurando a miña contorna(II):**

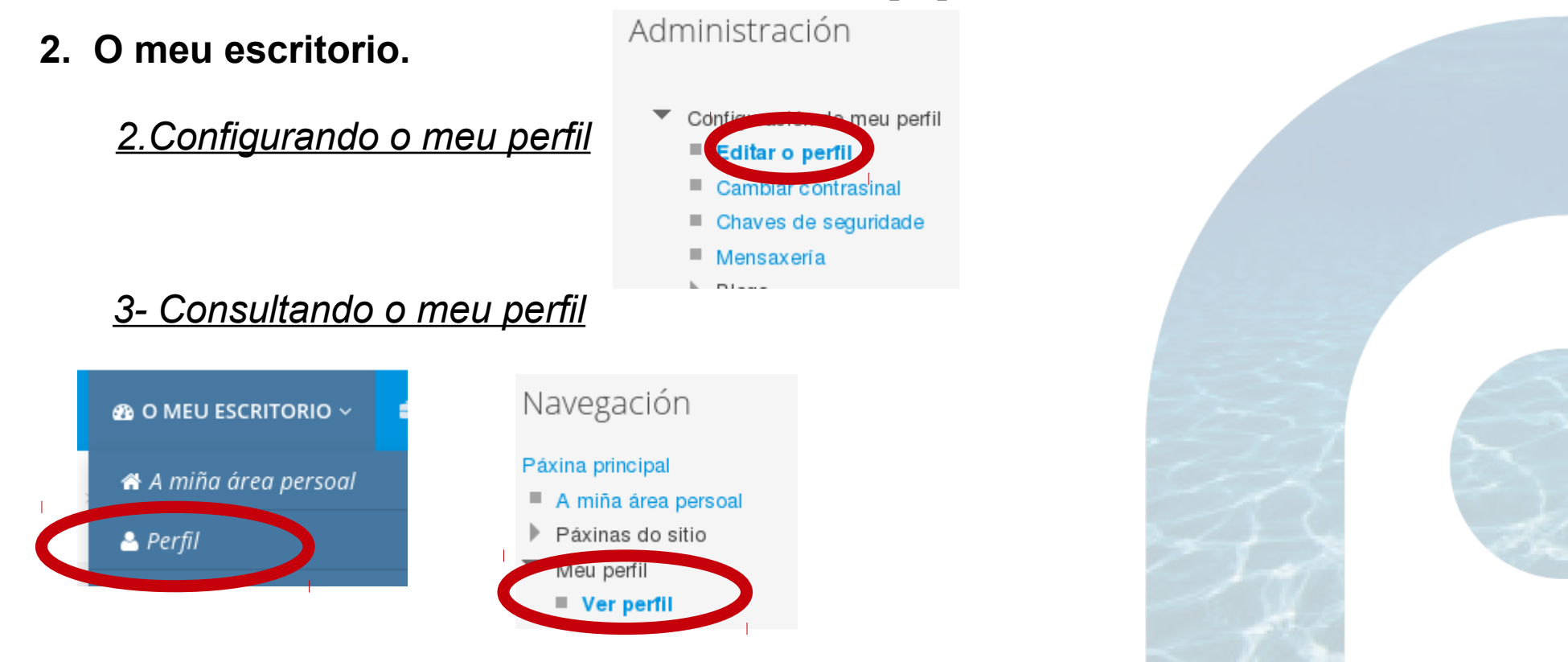

**Os alumnos tamén poden configurar a súa propia área persoal e editar o seu perfil.**

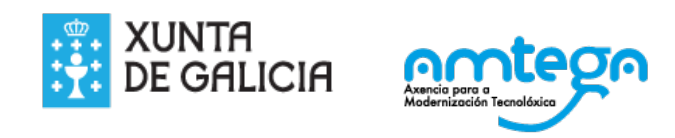

#### **Coñecendo a e configurando a miña contorna(III):**

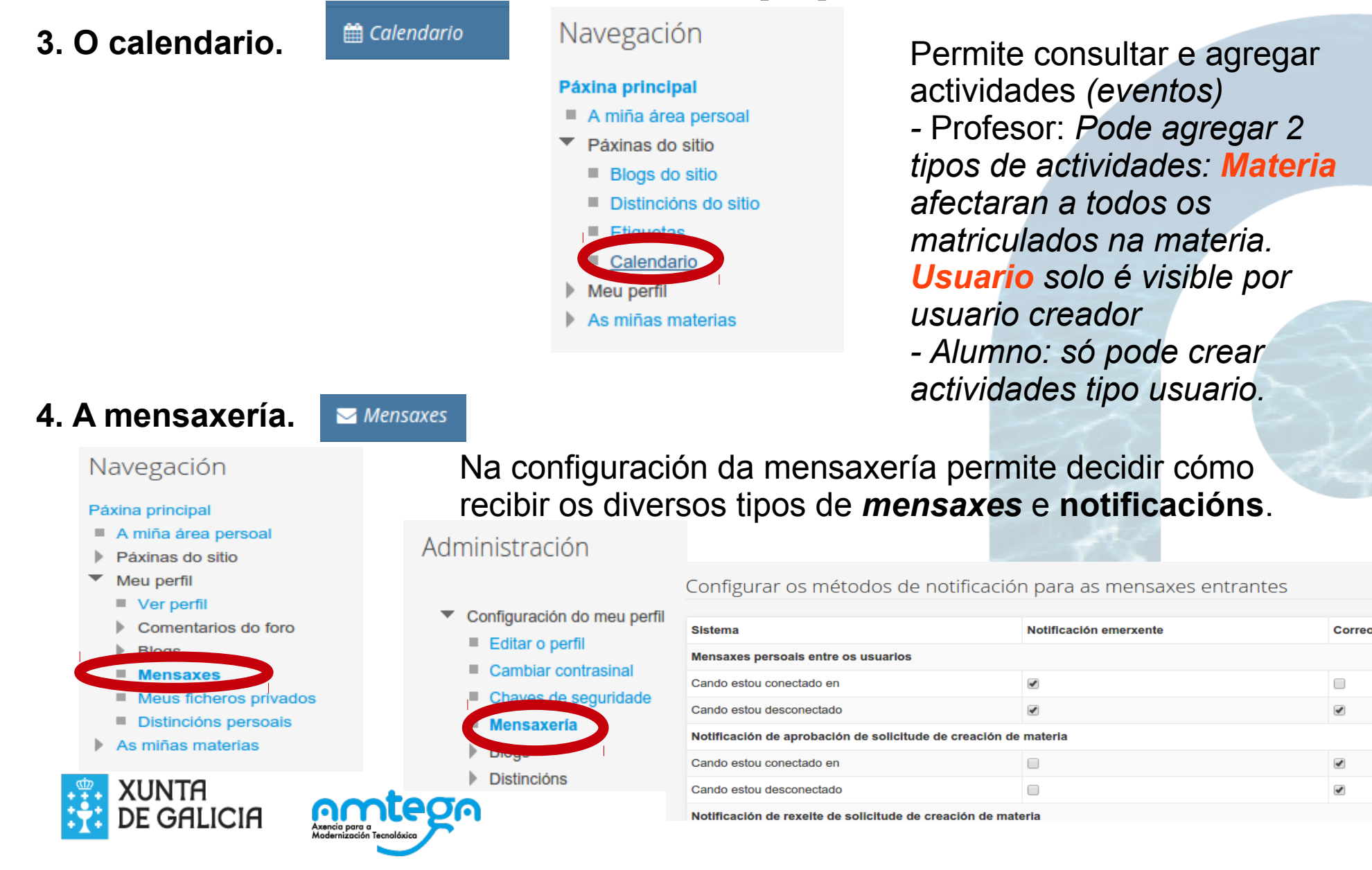

# **Coñecendo a e configurando a miña contorna(IV):**

 $\bigtriangleup$  Páxina principal > Meu perfil > Meus ficheros privados

Ficheiros privados

**4. Ficheiros privados.** Dispoño dun espazo limitado a **100 MB** onde poido engadir ficheiros, e distribuílos en cartafois do xeito que me resulte máis cómodo.

 $\Box$ Navegación Tamaño máximo dos novos ficheiros: 22MB, límite xeral: 100MB Ficheiros Páxina principal  $\Box$   $\Box$  $ss \equiv \infty$ A miña área persoal ▶ Páxinas do sitio  $\blacktriangleright$   $\blacksquare$  Ficheiros Meu perfil  $\blacksquare$  Ver perfil Comentarios do foro  $\triangleright$  Blogs Arrastre e solte aquí os ficheiros para envia  $\blacksquare$  Meus ficheros privad As miñas materias Gardar modificacións Cancelar **Adminictración**  $\Box$ Para engadir ficheiros accedo a un **Th** Ficheiros do servidor "**Selector de ficheiros**" que me permite **Th** Ficheiros recentes as seguintes fontes: Enviar un ficheiro **Descargador URL Th** Ficheiros privados Wikimedia

#### **EDIXGAL Creando unha materia e matriculación de alumnos : Panel administración da**

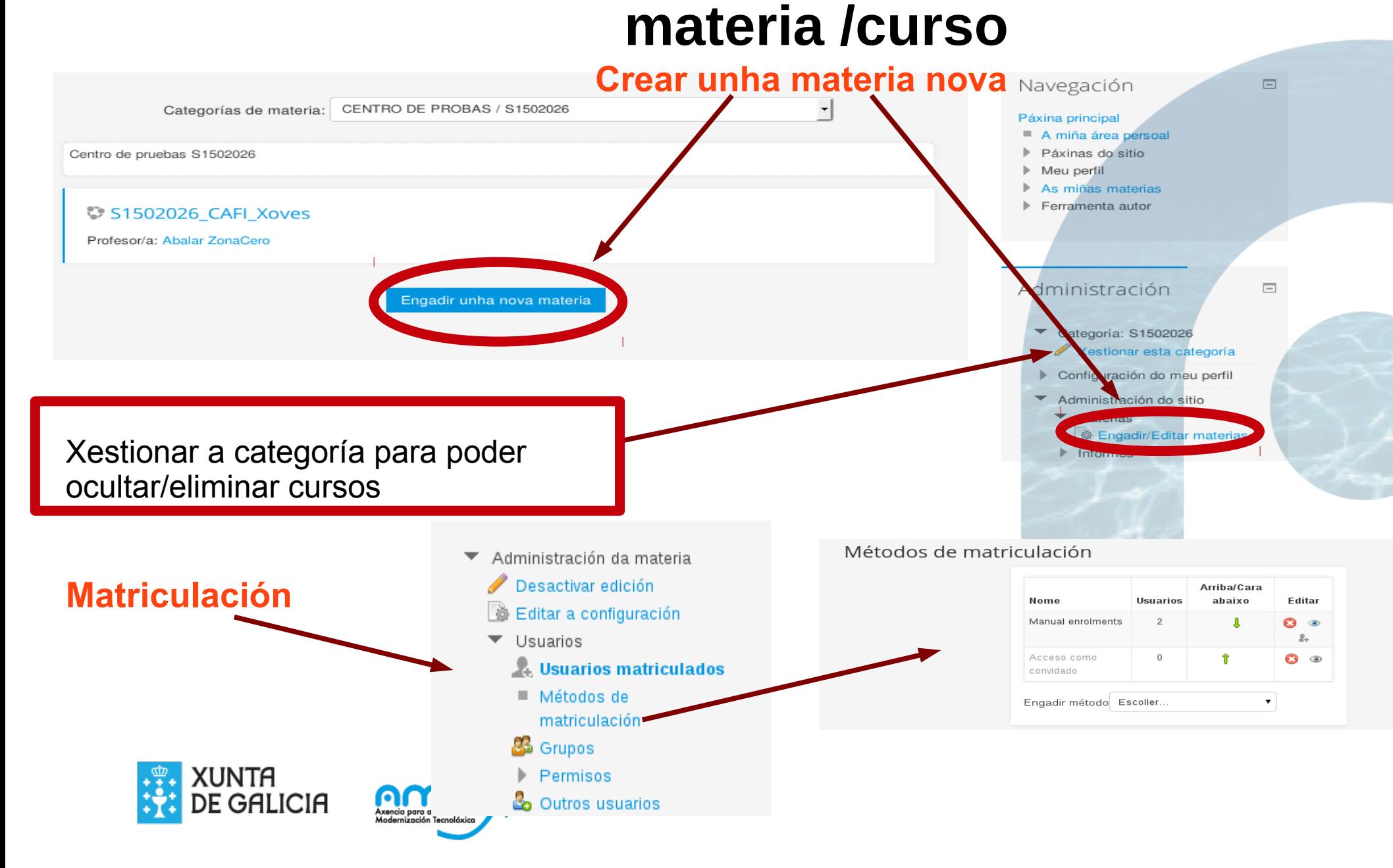

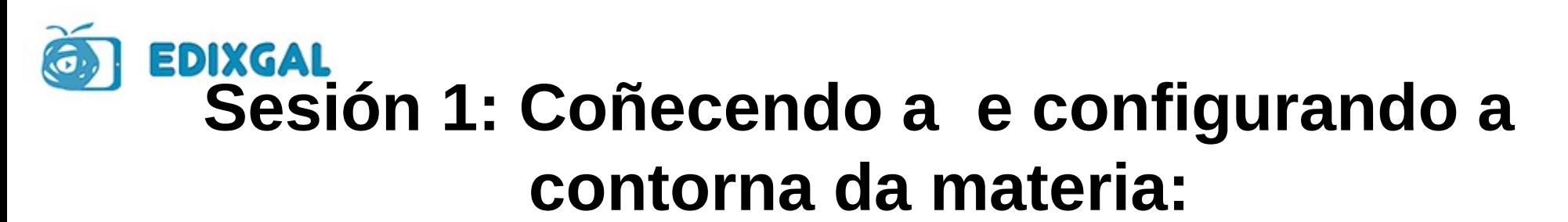

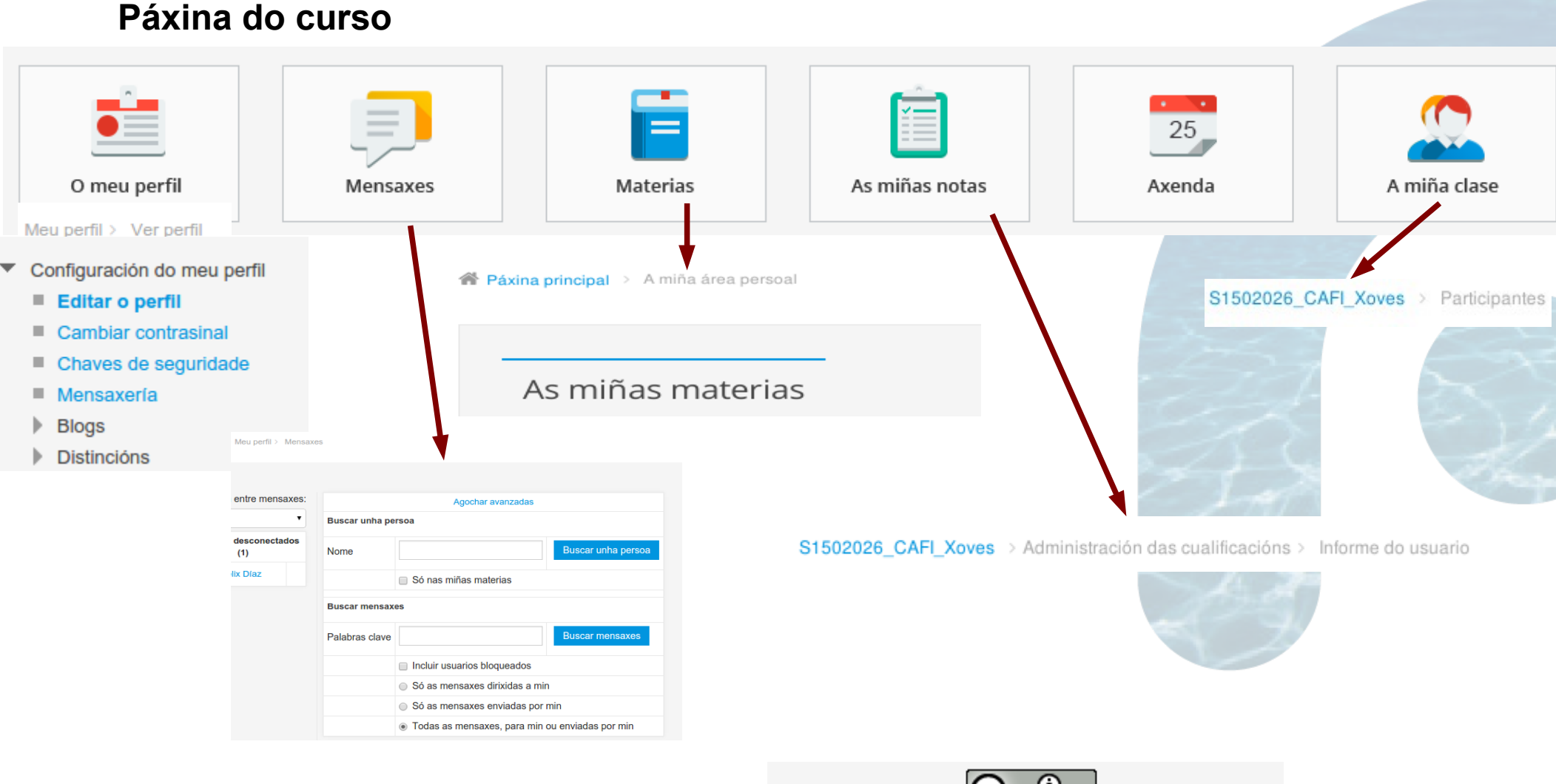

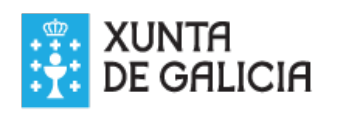

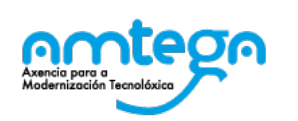

C Т. Esta obra ten unha licenza Creative Commons Atribución 4.0 Internacional.